# **BLU VIEW 5 MANUAL DE USUARIO**

### **Sobre Su Teléfono**

#### **Encender y Apagar**

**Encender -** Asegúrese de que la tarjeta SIM se ha insertado correctamente en el teléfono. Mantenga pulsado el botón de encendido para encender el teléfono.

**Apagar -** En el modo de espera, mantenga pulsado el botón de encendido y el botón de Volumen Arriba hasta que aparezca el menú de opciones. Seleccione apagar en el menú para apagar el teléfono.

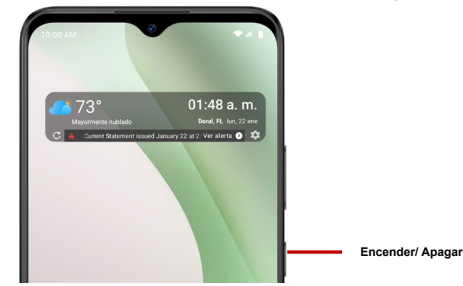

### **Barra de Navegación**

La barra de navegación es un área exclusiva que muestra los botones de navegación del dispositivo. Estos botones de sistema permiten al usuario controlar el teléfono con eficacia.

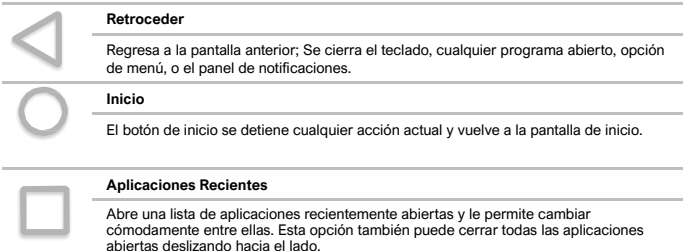

### **Barra de Notificaciones**

La barra de notificaciones es la barra de estado situada en la parte superior de la pantalla que contiene información útil e importante acerca de su teléfono y aplicaciones.

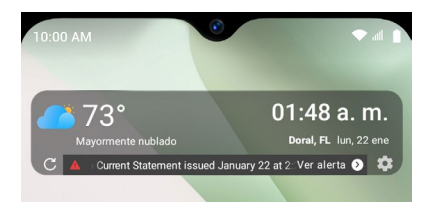

En la barra de notificación, varios iconos aparecerán como barras de señal, hora, indicador de batería, indicador de datos, Bluetooth y Wi-Fi. Usted puede deslizar la barra de notificaciones hacia abajo con su dedo para mostrar las notificaciones o acciones pendientes.

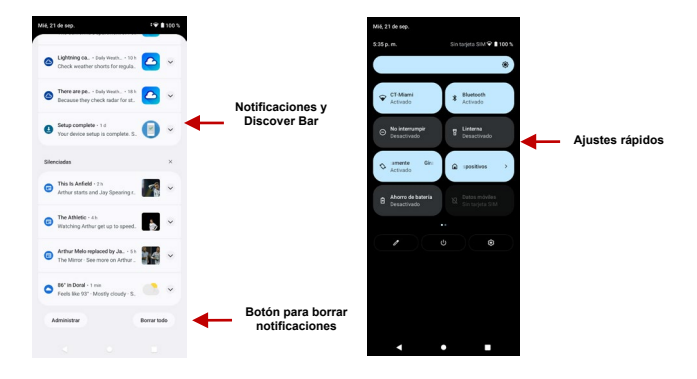

#### **Ajustes en el área de notificaciones**

El panel de configuración de las notificaciones proporciona accesos directos a diferentes configuraciones para un acceso rápido. Hacer clic en cualquiera de los iconos de notificación de acceso.

#### **Para borrar notificaciones pendientes:**

» Arrastre hacia abajo la barra de notificaciones y Hacer clic en el icono de borrar notificaciones en la parte inferior derecha de la pantalla

#### **Los ajustes rápidos se encuentran:**

» Arrastrando la barra de notificaciones hacia abajo completamente. Algunos ajustes disponibles incluyen Wi-Fi, Bluetooth, Ubicación, Modo de Avión, y Linterna.

#### **Discover Bar**

El Discover Bar, ubicado en su bandeja de notificaciones, le permite acceder a sus medios favoritos desde cualquier lugar de su teléfono. Personaliza tu experiencia organizando, eliminando o intercambiando tus iconos.

### **Realizar una Llamada**

En la interface de marcación, introduzca el número y Hacer clic en icono de marcación para realizar la llamada.

#### **Realizar una llamada**

» Hacer clic en el botón de teclado para abrir el teclado de marcación. En el teclado de marcación, ingrese el número telefónico que desea marcar.

Se puede también mantenga oprimida la tecla 0 para añadir (+) firmar al agregar un prefijo de marcación internacional.

» Hacer clic en el botón de marcar para realizar la llamada.

Cuando marcando una extensión, se puede hacer clic en el botón de teclado para abrir la interface del teclado e ingresar el número de la extensión.

» Hacer clic en el botón de finalizar para terminar la llamada.

#### **Opciones de Llamada**

Hay diferentes opciones que se pueden utilizar en el registro de llamadas y la interface de marcación. Se puede hacer clic en la tecla de menú mientras que en la interface de marcación general y realizar ajustes de llamada, ingresar al historial de llamadas, borrar los números marcados con frecuencia, y añadir un nuevo contacto.

#### **Registro de Llamadas**

Cada número de teléfono llamado y recibido se guardará en el registro de teléfonos de llamadas. Todos los últimos números marcados en el registro de llamadas se pueden marcar haciendo clic en la teja del contacto en la ficha de marcación rápida, o haciendo clic en el contacto y la selección llamada de vuelta en la pestaña reciente. Para borrar llamadas en el registro, pulse la tecla de menú y seleccione eliminar. Se puede eliminar una o varias llamadas en el registro.

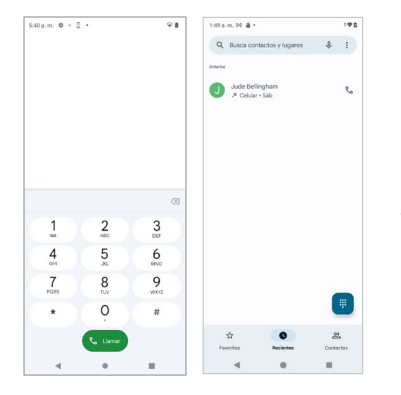

**Lista de registros de llamadas está organizada con pestañas de favoritos, llamadas recientes, y contactos**

### **Contactos**

#### **Abrir los Contactos**

Para acceder » Hacer clic en el menú de aplicaciones y luego en el icono de Contactos.

» La pantalla predeterminada es la agenda del teléfono y los contactos de la tarjeta SIM.

» Los contactos están organizados alfabéticamente.

Hacer clic en el en botón de menú para acceder a la interface de búsqueda de contactos o desplacé para buscar un contacto. Cualquier número o letras asociadas con algunos de los contactos guardados en la lista se muestran en los resultados de búsqueda.

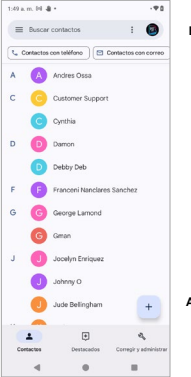

**Búsqueda**

**Aviso: Guardando los contactos en su cuenta de Google facilita el almacenamiento y sincronización de múltiples entradas a través de diferentes tabletas y teléfonos. Cuando se sincroniza el Gmail con un nuevo teléfono, todos tus contactos almacenados en la cuenta de Google se sincronizan automáticamente con el nuevo teléfono** 

**Agregar Contacto**

#### **Agregar Contacto Nuevo**

» Hacer clic en el icono de agregar contactos en la parte inferior derecha de la pantalla.

» Seleccione almacenar los contactos en la cuenta de Google, en el teléfono o en la tarjeta SIM. » Se puede editar imagen de contacto, nombre, teléfono, dirección y correo electrónico, entre otras opciones.

» Hacer clic para almacenar contacto.

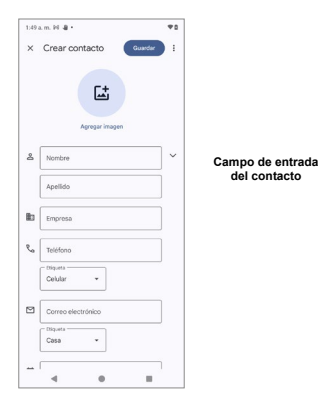

**Aviso:** Se puede agregar contactos individuales a cualquiera de las pantallas de inicio entrando al menú de los contactos, haciendo clic en el contacto específico, pulsando menú y seleccionando la opción de

'Agregar a pantalla principal'. También se puede compartir los contactos a través de MMS, Gmail, Bluetooth y otras opciones entre el mismo menú*.* 

#### **Eliminar Contacto**

» Hacer clic en el icono Contactos para ingresar al directorio.

» Hacer clic y mantenga pulsado el contacto que se va a eliminar.

(Una vez seleccionado, se puede deslizar y elegir otros contactos que deseas eliminar)

» Hacer clic en el menú de contactos y seleccionar el cesto para eliminar.

#### **Importar / Exportar Contactos**

El teléfono permite importar o exportar contactos para sincronizar información entre diferentes modos de almacenamiento que incluyen la tarjeta SIM, la cuenta de Gmail y el teléfono.

#### **Para importar o exportar contactos:**

» Hacer clic en el icono de Contactos para ingresar al directorio.

» Hacer clic en la tecla del menú para acceder el menú de contactos, seleccione Configuración y después Importar/Exportar.

» Seleccione el origen de donde quiera copiar los contactos. Una vez seleccionado oprima siguiente y elige el destino a donde quiera que los contactos sean copiados.

## **Mensajería**

Puede utilizar esta función para intercambiar mensajes de texto y mensajes multimedia con su familia y amigos. Los mensajes mandados y recibidos desde el teléfono se guardarán en una sola conversación para poder ver el historial convenientemente.

#### **Abrir Mensajería**

Para acceder » Hacer clic en el menú de aplicaciones y luego en el icono de mensajería.

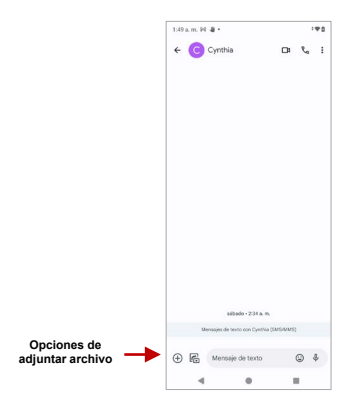

#### **Mandar un SMS**

**Menú de Aplicación > Mensajería > Nuevo Mensaje** 

» Hacer clic en el icono de contacto para entrar agregar el recipiente.

» Redactar el mensaje y Hacer clic para enviar

#### **Mandar un MMS**

Al crear un mensaje, el estilo de mensaje predeterminado es SMS. El mensaje se convertirá automáticamente a MMS cuando se añade un archivo adjunto o cuando se supera 10 páginas de SMS.

» En la interface de mensajes, Hacer clic en el icono de sujetapapeles.

» Hacer clic para adjuntar y añadir archivos adjuntos.

### **Bluetooth y Wi-Fi**

Bluetooth es una tecnología de comunicaciones de corto alcance inalámbrico que los dispositivos pueden utilizar para intercambiar información y conectar a diferentes tipos de dispositivos. Wi-Fi permite que los teléfonos móviles se conecten a Internet de forma inalámbrica

#### **Encender el Bluetooth**

Para acceder » Hacer clic en el icono de **Dispositivos Conectados** luego en **Bluetooth** y seleccione para sincronizar dispositivo nuevo.

» El Bluetooth después iniciará una búsqueda de todos los dispositivos dentro de su rango y mostrará todos los dispositivos disponibles.

» Cuando complete el escaneo, todos los dispositivos encontrados se mostrarán en la lista bajo

dispositivos disponibles. Cuando el dispositivo ha sido identificado, Hacer clic para emparejar.

150 a.m. @ D +  $150a - 80$  $0.90$  $@$   $@$  $\epsilon$  $\epsilon$ Dispositivos Vincular dispositivo conectados nuevo Nombre del dispositivo Otros dispositivos **B16EN Lista de dispositivos LISR**  $\psi$ Cargando este dispositivo Dispositivos disponibles **disponibles** + Vincular dispositivo nuevo  $C$  G93 Dispositivos quandados t. ROLD N3 **Aviso: El máximo tiempo de detección del teléfono**  > Ver todos **Q** BOLD Aria Z **es de 2 minutos.** Preferencias de conexión **Q** [TV] Samsung 7 Series (75) Bluetooth, Android Auto \$ Samsung Q60CA 75  $\circ$ Visible como "8160V" para otros dispositivos  $x$  Camera \* ARCblue Samsung Q60CA 75  $\blacktriangleleft$  $\theta$ п GIM-PC099 @ ×.

#### **Encender el Wi-Fi**

Para acceder » Hacer clic en el icono de **Ajustes** luego en **Wi-Fi** y seleccione para encender el Wi-Fi » Hacer clic en la red Wi-Fi que se desea conectar.

**Aviso:** Cualquier red no segura se puede utilizar directamente y cualquier red segura requiere una contraseña antes de conectarse

Para mostrar opciones avanzadas, hacer clic en la opción disponible.

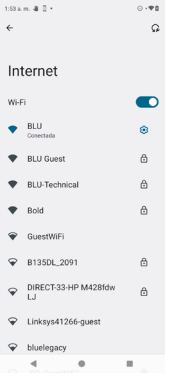

**La pantalla de conexión de red muestra el campo de contraseña y también muestra las opciones de conexión avanzadas**

### **Gmail**

Gmail es el servicio de correo electrónico gratuito de Google. Para acceder al programa de Gmail, Hacer clic en el menú de aplicaciones y Hacer clic en el icono de Gmail e inicie sesión con su cuenta existente o siga las instrucciones para crear una cuenta nueva.

**Aviso:** Con el fin de llevar una contabilidad simplificada con los servicios de Google, su cuenta de Gmail se utilizará para algunos servicios de Google que incluven: Google Play Store, Google Drive, Google +, Google Fotos, Calendario Google, y Google Wallet*.*

#### **Abrir el Gmail**

Para acceder » Hacer clic en el menú de aplicaciones y luego en el icono de Gmail.

#### **Mandar un Correo Electrónico**

» Hacer clic en el botón de redactar para crear un correo electrónico nuevo.

» Introducir el correo electrónico del destinario.

» Redactar el asunto.

» Redactar el mensaje. Hacer clic en el botón de adjunto para agregar un archivo adjunto.

» Hacer clic en el botón de enviar para mandar el correo electrónico.

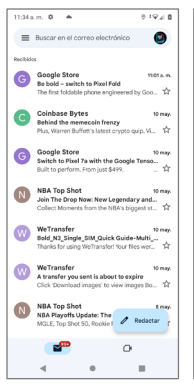

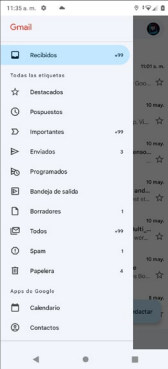

**La bandeja de entrada de Gmail se separa por defecto en tres categorías diferentes.**

**Estas categorías incluyen bandeja de entrada principal, la bandeja de entrada social donde todos sus correos electrónicos de Facebook, Twitter y redes sociales correos están separados y bandeja de promociones donde se separan todos sus correos electrónicos promocionales de ventas.** 

**Puede añadir o eliminar otras categorías en los ajustes de Gmail.**

# **Play Store**

Play permite descargar música, películas, e incluso juegos a su dispositivo.

**Aviso:** Tendrá que iniciar sesión con su cuenta de Google cuando este configurando el teléfono por primera vez o cuando ingresando al Play Store.

#### **Abrir el Play Store**

Para acceder » Hacer clic en el menú de aplicaciones y luego en el icono de Play Store.

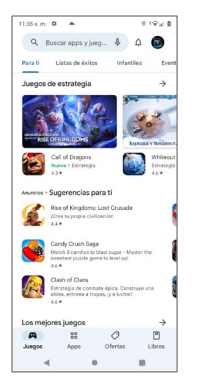

#### **Seleccione entre diferentes categorías de la tienda Play**

#### **Instalando una Aplicación**

» Navega por las categorías disponibles o escriba el nombre en el cuadro de texto de búsqueda para encontrar la aplicación que desea.

» Hacer clic en la aplicación.

» Hacer clic en **INSTALAR**

» Siga las instrucciones en pantalla para completar la instalación.

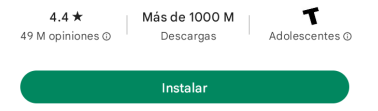

**Aviso de Sistema Androide**: Cualquier aplicación instalada o nativa pedirá permiso al acceder por primera vez.

### **Cámara**

**Antes de uso:** Se sugiere que inserte la tarjeta SD antes de utilizar la cámara o videocámara. Todas las fotos o videos tomados por el teléfono deben ser normalmente almacenados en la tarjeta de memoria para el almacenamiento en gran capacidad de imágenes y vídeos.

#### **Abrir la Cámara**

Para acceder » Hacer clic en el menú de aplicaciones y luego en el icono de la Cámara.

**Aviso:** Se puede colocar un icono de acceso directo de la cámara en cualquiera de las pantallas

#### **Tomar Fotos**

» Apunte al objeto o escena que se va a tomar con la cámara.

» Pulse el botón de disparador para capturar la imagen.

» Después de tomar la foto, la foto se guardará en la carpeta de la galería de la cámara.

» Se pueden ver las fotos haciendo clic en el botón de cuadro de previsualización.

#### **Grabar Videos**

» Apunte al objeto o escena que se va a tomar con la cámara.

» Hacer clic en el botón de Video para iniciar la grabación.

» Hacer clic en el botón de Video para terminar la grabación.

Se puede realizar diferentes ajustes para la cámara pulsando menú mientras está en la interface de la cámara. En el modo de visor de la cámara, puede cambiar a vídeo o galería de fotos.

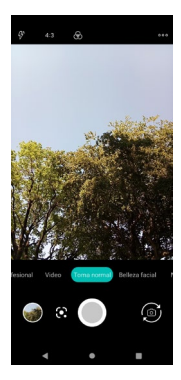

#### **Opciones de cámara**

**Seleccione entre cámara y video**

### **Fotos**

Fotos de Google organiza todas tus fotos y videos en una sola aplicación.

#### **Abrir la Galería**

Para acceder » Hacer clic en el menú de aplicaciones y luego en el icono de la Galería.

#### **Abrir Imágenes y Videos**

» Hacer clic en una imagen para ver en pantalla completa. Para reproducir un clip de vídeo, Hacer clic en el botón de reproducción.

» Para navegar por la galería, deslice el dedo hacia la izquierda o la derecha.

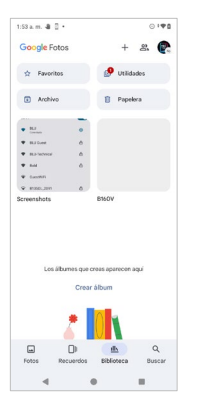

**Fotos y videos son guardados en álbumes separados y fotos pueden ser organizadas por fecha y ubicación** 

#### **Compartir Fotos**

Con la imagen seleccionada, hacer clic en el botón de compartir para compartir la imagen. Puede

compartir imágenes mediante el envío a través de diferentes tipos de aplicaciones instaladas. También puede enviar imágenes a través de mensaje MMS y también a través de Bluetooth.

#### **Ajustar Imágenes**

Con la imagen seleccionada, hacer clic en el botón de editar para ajustar imágenes. Se puede elegir diferentes efectos para fotos que puede incluir como Luz, Color, Pop, y Recortar.

#### **Recortar Imágenes**

Hacer clic en el botón de editar para ajustar el tamaño de la imagen, se puede utilizar las herramientas de recorte. Una vez que aparezca el cuadro, pellizque los dedos hacia adentro o hacia afuera para ajustar el tamaño.

### **Música YouTube**

YouTube es una aplicación de música de Google que le permite subir, almacenar y reproducir tu propia música.

#### **Abrir Play Música**

Para acceder » Hacer clic en el menú de aplicaciones y luego en el icono.

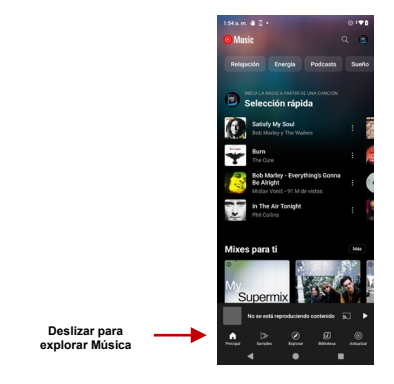

#### **Buscar Música**

Se puede optar por buscar la música de la carpeta de medios a través de género, nombre del artista,

nombre del álbum, nombre de la canción. Hacer clic en el botón de reproducción aleatoria para reproducir música al azar.

**Se puede buscar la música de las siguientes opciones: Género, Artista, Álbum, o Canción**

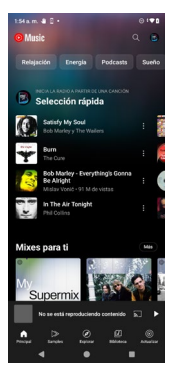

**También puede guardar, reproducir y organizar música a través de las listas de reproducción**

### **Files**

Files le permite buscar y organizar sus archivos de teléfono almacenados de forma cómoda y eficiente.

#### **Abrir Files**

Para acceder » Hacer clic en el menú de aplicaciones y luego en el icono de Administrador de Archivos.

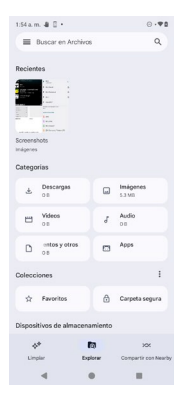

**Inicie el Administrador de archivos para los archivos para buscar archivos almacenados en el teléfono**

### **Calendario**

El calendario ayuda mantener seguimiento de los momentos más importantes de la vida en una sola aplicación.

#### **Abrir el Calendario**

Para acceder » Hacer clic en el menú de aplicaciones y luego en el icono de calendario.

#### **Crear un Evento**

» Hacer una pulsación larga sobre la fecha específica para agregar un evento nuevo. En la ventana de evento y hacer clic para Editar.

» Introducir los nuevos detalles del evento, incluyendo nombre, lugar, fecha y hora de inicio.

» Hacer clic para almacenar los ajustes.

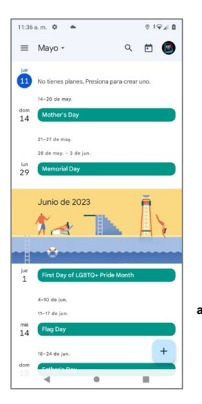

**nuevo**

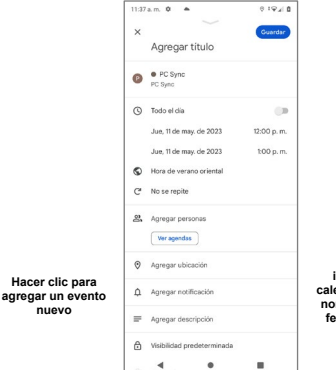

**Ingrese la información de calendario que va de nombre, ubicación, fecha, entre otras opciones**

# **Reloj**

Puede utilizar esta función para configurar alarmas, ver la hora local en diferentes ciudades en todo el mundo, e incluso ejecutar un cronómetro.

#### **Abrir el Reloj**

Para acceder » Hacer clic en el menú de aplicaciones y luego en el icono de reloj.

#### **Ver el tiempo corriente en otras ciudades**

» Hacer clic en el icono del Reloj.

» Hacer clic en el botón Reloj Mundial y seleccione las ciudades deseadas.

#### **Crear una alarma nueva**

» Hacer clic en la pestaña del icono de alarma.

» Hacer clic en el icono Agregar alarma para agregar una alarma nueva.

» Establecer la hora.

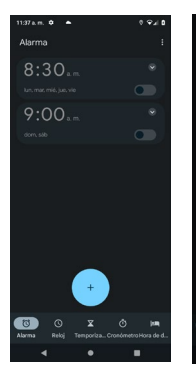

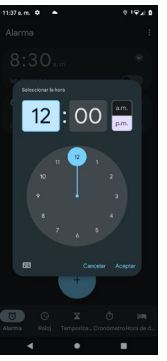

**Hacer clic para agregar o editar una alarma**

**Después Hacer clic en la hora y minuto específico para establecer la alarma.** 

## **Seguridad**

Las funciones de seguridad en su dispositivo protegen su privacidad y seguridad con encriptación, permisos de aplicaciones, navegación segura y otras funciones para mantener sus datos seguros.

Para acceder» Haga clic en el icono Configuración, luego desplácese hacia abajo y seleccione Seguridad

#### **Estado de Seguridad**

- **Google Play Protect** revisa regularmente su dispositivo en busca de aplicaciones potencialmente dañinas y signos de malware. Puede desactivar, eliminar o restablecer los permisos de la aplicación para proteger su privacidad.

- **Encontrar mi dispositivo** ayuda a ubicar su dispositivo de forma remota en caso de pérdida, extravío o robo. Esta función le permite bloquear y borrar los datos de su dispositivo. Se necesita una cuenta de Google para esta función.

- **Actualización de seguridad** es una de las formas de garantizar que su teléfono inteligente esté seguro. Su dispositivo buscará actualizaciones regularmente y le notificará la última actualización de seguridad realizada.

#### **Seguridad del Dispositivo**

- **Bloqueo de pantalla** permite bloquear su dispositivo deslizando, creando un patrón de bloqueo de pantalla, un PIN numérico o una combinación de contraseña de letras, números y caracteres especiales.

- **Desbloqueo facial** desbloquea su dispositivo mediante la tecnología de reconocimiento facial.

- **Smart Lock** mantiene tu teléfono desbloqueado mientras lo tienes al habilitar la detección en el cuerpo, cerca de tu casa o de lugares y dispositivos de confianza.

- **Apps de administración** permiten que los servicios de Google Play borren todos los datos, cambie el bloqueo de pantalla, bloquee la pantalla y deshabilite algunas funciones de bloqueo de pantalla al usar la función Buscar mi dispositivo.

- **Bloqueo de Tarjeta SIM** protege su tarjeta SIM de otras personas que la usan para llamadas telefónicas o datos móviles.

- **Encriptación y credenciales, Agentes de confianza y la Fijación de apps** se encuentran entre las funciones de seguridad disponibles que ofrece su dispositivo.

### **Accesibilidad**

La configuración de Accesibilidad en su dispositivo le permite interactuar significativamente con su dispositivo brindándole funciones de soporte de audio, visuales y de movilidad.

Para acceder» Haga clic en el ícono de Configuración, luego desplácese hacia abajo y seleccione Accesibilidad

#### **Llamada de texto en tiempo real (RTT)**

**RTT** ayuda a las personas sordas, con problemas de audición, con problemas del habla o que necesitan algo más que solo la voz mediante el uso de texto para comunicarse durante una llamada telefónica.

#### **Modo TTY**

El **Modo TTY** permite a los usuarios comunicarse continuamente como parte de una conversación, sin recibir notificaciones de mensajes constantes y actualizaciones como los mensajes de texto.

#### **Apps descargadas**

- **Accesibilidad con interruptores** permite a los usuarios que no pueden interactuar con su teléfono inteligente directamente usar uno o más interruptores en lugar de la pantalla táctil.

- **Menú de Accesibilidad** es un gran menú en pantalla que le permite bloquear su dispositivo, controlar el volumen y el brillo, tomar capturas de pantalla y más.

- **Seleccionar para pronunciar** leerá en voz alta los elementos que toque en su pantalla o dentro de la vista de la cámara.

- **TalkBack** proporciona comentarios de voz para que pueda usar su dispositivo sin mirar la pantalla.

#### **Pantalla**

Las opciones de visualización le permiten personalizar la pantalla de su dispositivo y el tamaño de la fuente, hacer zoom o ampliar elementos en su pantalla temporalmente, ajustar colores, usar texto de alto contraste, tema oscuro, inversión de color o corrección de color.

Su dispositivo también incluye:

- Controles de tiempo
- Controles de sistema
- Preferencias de subtítulos
- Ajustes de audio
- Combinaciones de teclas de accesibilidad
- Salida de texto a voz

### **Solución de Problemas**

A continuación, se muestra una lista de los problemas más comunes que pueden surgir al utilizar el teléfono móvil. Pruebe estos pasos para solucionar problemas fáciles de resolver cualquier problema.

#### **El teléfono no se enciende**

- Mantenga pulsada la tecla de encendido hasta que aparezca la secuencia de inicio en la pantalla.
- Revise el nivel de la batería y asegúrese de que haya carga.

#### **El teléfono no responde después de varios minutos**

 Quite e inserte la batería - Si el teléfono dispone de una batería interna, por favor, pulse y mantenga pulsado el botón de encendido.

#### **El teléfono se apaga solo**

- Revise si el bloqueo de la pantalla del teléfono está activado.
- Revise si el teléfono necesita ser cargado.

#### **La batería no carga**

- Revise si la batería ya está cargada completamente.
- Asegúrese de que la batería este colocada correctamente.
- Asegúrese de que la batería que se utiliza es la batería que vino con el teléfono o es una batería aprobada por BLU.
- Verifique si el conector del cargador está correctamente conectado al teléfono.

*Aviso: Conecte el cargador solo cuando este insertada la batería.*

#### **El tiempo de espera de la batería es demasiado corto**

- Por favor, tenga en cuenta que el tiempo de espera se relaciona directamente con el uso del teléfono (Internet, Texto, Llamadas de voz, Mapas, etc.).
- Baterías típicamente tienen que ser reemplazadas después de un año de uso.

#### **El teléfono no se puede conectar a la red (voz o datos)**

- Verifique si tiene servicio de datos activo con su proveedor de servicio.
- Contacte su proveedor de servicio y verifique si el teléfono está dentro de su red y área de cobertura.

#### **El teléfono muestra un error de SIM**

- Asegúrese de que la tarjeta SIM se ha insertado correctamente en su ranura correspondiente.
- Asegúrese que la tarjeta SIM no está dañada o rayada.

#### **El código de PIN fue ingresado incorrectamente 3 veces**

 La tarjeta SIM se bloqueará y tendrá que introducir el código PUK (código de desbloqueo del PIN). Por favor, póngase en contacto con su proveedor de servicios para obtener el código **PUK.** 

#### **No puedo realizar llamadas**

- Asegúrese de que el número marcado es correcto y la tecla de marcación se ha pulsado.
- Utilice el prefijo nacional completo al marcar fuera de su área o en el extranjero, utilice códigos de acceso internacionales específicos de cada país.

#### **No puedo recibir llamadas**

Asegúrese de que el teléfono está conectado la red.

 Revise la función de desvío de llamadas u opciones de restricción de llamadas (Consulte a su proveedor de servicios para estos valores y códigos)

#### **El identificador de llamadas no muestra las llamadas entrantes**

 Comuníquese con su proveedor de servicios y verifique que tiene el servicio de identificador de llamadas activado en su cuenta o verifique si la persona que llama puede haber bloqueado su número.

#### **La persona que llama no puede dejar un mensaje de voz**

 Comuníquese con su proveedor de servicios de red local y verifique si el servicio de correo de voz está activo en su cuenta o verifique si la red está ocupada.

#### **El teléfono no se conecta al internet**

- Verifique con su proveedor de servicios de que su cuenta tiene el plan de internet / datos habilitado.
- Verifique que la configuración de APN de Internet está configurado (Configuración dependiente del proveedor).

#### **Mensajes textos no pueden ser enviados/recibidos**

- Asegúrese que el servicio de mensajería texto está activado.
- Verifique que la configuración de APN está configurado (Configuración dependiente del proveedor).

# **Información de Seguridad**

Por favor, lea atentamente los siguientes términos:

#### **Use de Forma Segura**

No utilice el teléfono móvil donde esté prohibido.

#### **Seguridad de Transporte**

Por favor siga todas las leyes y regulaciones de transporte.

Por favor maneje con las dos manos en el volante.

#### POR FAVOR MANEJE RESPONSABLEMENTE - NO USE MENSAJERIA CUANDO CONDUCIENDO

#### **Seguridad de Hospitales**

Por favor siga todas las leyes y regulaciones de hospital

Por favor, apague su teléfono móvil cuando cerca de instrumentos médicos.

#### **Seguridad de Aeropuertos**

Por favor, siga todas las normas de seguridad de vuelo

#### **Advertencia de Químicos y Tóxicos**

No utilice su teléfono móvil cerca de combustibles o químicos.

#### **Advertencia de Temperatura**

No exponga su teléfono a condiciones extremas de temperatura.

#### **Prueba de Agua**

El teléfono móvil no es impermeable. Manténgalo alejado de agua o líquidos para evitar daño.

#### **Llamadas de Emergencia SOS**

Asegúrese de que su teléfono móvil está encendido y en un área de servicio. En la pantalla de inicio, pulse la tecla del teléfono y marque el número de emergencia**.** 

#### **Accesorios y Baterías**

Utilice únicamente accesorios y baterías autorizados de BLU.

#### **Copia de Seguridad**

Recuerde llevar por escrito información importante almacenada.

#### **Seguridad y Precauciones de la batería**

- Para mejorar el rendimiento y la vida útil de la batería, se recomienda que cargue la batería totalmente antes de utilizar el teléfono móvil por primera vez.

- El rendimiento óptimo de una batería nueva se obtiene generalmente después de dos o tres ciclos de carga completos. **Aviso:** Tenga en cuenta que la sobrecarga afectará la vida de la batería.

- Durante la carga, mantenga el teléfono móvil fuera del alcance de los niños.

- Almacene la batería en un lugar fresco y seco, lejos del sol directo y cualquier agua o líquido.

- Evite exponer las baterías a temperaturas extremas (por debajo de -10 °C (14 °F) o por encima de 45 °C  $(113 °F)$ .

- Deje inmediatamente de utilizar la batería si produce un olor, si se recalienta, se distorsiona o tiene cualquier otro tipo de daño físico.

- Evite el uso del cargador de cerca o alrededor de líquidos. Si el cargador entra en contacto con agua o cualquier líquido, desenchufe inmediatamente de la toma para reducir el riesgo de sobrecalentamiento, el mal funcionamiento del cargador, una descarga eléctrica o un incendio.

#### **Residuo Peligroso - Eliminación de batería**

#### *Advertencia: No descarte baterías con la basura diaria incontrolada*

La marca en este manual indica que la batería de este producto no debe desecharse con la basura doméstica al final de su vida útil. Si baterías no se desechan correctamente, las sustancias incluidas pueden causar daño a la salud humana y el medio ambiente. Por favor, siga las leyes y pautas medioambientales para la eliminación apropiada de residuos peligrosos.

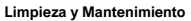

- Evite el uso del teléfono y los accesorios en lugares excesivamente húmedos para evitar fallos de funcionamiento.
- Utilice un paño suave y seco para limpiar el teléfono, la batería y el cargador.
- No utilice alcohol, diluyente, bencina o cualquier otro solvente para limpiar el teléfono.

#### **Precauciones de seguridad para la fuente de alimentación**

#### **Utilice la fuente de alimentación externa correcta**

Un producto debe funcionar únicamente desde el tipo de fuente de alimentación indicado en la etiqueta de clasificación eléctrica. Si no está seguro del tipo de fuente de alimentación requerida, consulte a su proveedor de servicios autorizado o compañía de energía local. Para un producto que funciona desde la energía de la batería u otras fuentes, consulte las instrucciones de funcionamiento que se incluyen con el producto.

Este producto debe funcionar únicamente con la(s) siguiente(s) fuente(s) de alimentación designada(s)

#### **Manipule las baterías con cuidado**

Este producto contiene una batería de iones de litio. Existe el riesgo de incendio y se quema si la batería se maneja incorrectamente. No intente abrir ni reparar la batería. No desmonte, aplaste, perfore, cortocircuite los contactos o circuitos externos, deseche en el fuego o en el agua, ni exponga una batería a temperaturas superiores a 104 F (40 C). La temperatura de funcionamiento del teléfono es de -14 F (-10 C) a 104 F (40 C).

#### **Advertencia: Peligro de explosión si la batería se reemplaza incorrectamente.**

Para reducir el riesgo de incendio o quemaduras, no desmonte, aplaste, perfore, cortocircuite los contactos externos, exponga a temperaturas superiores a 104 F (40 C), ni se deshaga en el fuego o el agua. Reemplace sólo con pilas especificadas. Recicle o deseche las baterías usadas de acuerdo con la normativa local o la guía de referencia suministrada con su producto.

#### **Tome precauciones adicionales**

- No desmontar o abrir, aplastar, doblar o deformar, perforar o triturar.
- No cortocircuite una batería ni permita que los objetos conductores metálicos entren en contacto con los terminales de la batería.
- El teléfono solo debe estar conectado a productos que lleven el logotipo USB-IF o que hayan completado el programa de cumplimiento USB-IF.
- No modifique ni manufacturar, intente insertar objetos extraños en
- la batería, sumergir o exponer al agua u otros líquidos, exponerse a fuego, explosión u otro peligro.
- El uso de la batería por parte de los niños debe ser supervisado.
- Utilice únicamente la batería para el sistema para el que está especificada.

• Utilice la batería únicamente con un sistema de carga calificado según el requisito de certificación CTIA para el cumplimiento del sistema de baterías IEEE1725. El uso de una batería o cargador no calificado puede presentar un riesgo de incendio, explosión, escape u otro peligro.

• Reemplace la batería sólo con otra batería que haya sido calificada

con el sistema según este estándar, IEEE-Std-1725. El uso de una batería no calificada puede presentar un riesgo de incendio, explosión, escape u otro peligro.

• Deseche rápidamente las baterías usadas de acuerdo con la normativa local.

• Evite dejar caer el teléfono o la batería. Si el teléfono o la batería se cae, especialmente en una superficie dura, y el usuario sospecha de daños, llévenlo a un centro de servicio para su inspección.

• El uso incorrecto de la batería puede provocar un incendio, una explosión u otro peligro.

#### **Si la batería tiene escape:**

o No permita que el líquido contenido de la batería entre en contacto con la piel o la ropa. Si ya está en contacto, enjuague la zona afectada inmediatamente con agua limpia y consulte a un médico.

o No permita que el líquido contenido entre en contacto con los ojos. Si ya está en contacto, NO frote; enjuague con agua limpia inmediatamente y busque consejo médico.

o Tome precauciones adicionales para mantener una batería con escape lejos del fuego, ya que existe un peligro de ignición o explosión.

### **Compatibilidad con audífonos (HAC)**

Este dispositivo es compatible con audífonos según lo determinado por ANSI C63.19-2019 y la exención DA-23-914. La ganancia conversacional más baja es de 10,32 dB con audífono y de 13,93 dB sin audífono, utilizando la capacidad de acoplamiento de tele bobina y conectividad Bluetooth.

El estándar ANSI C63.19 de 2019 no utiliza este sistema de clasificación ni existe ningún estándar de prueba para ninguna tecnología inalámbrica que transmita por encima de 6 GHz. En cambio, este estándar utiliza las ganancias conversacionales para las capacidades compatibles con audífonos del dispositivo.

Este dispositivo ha sido probado y certificado para su uso con audífonos para algunas de las tecnologías inalámbricas que utiliza. Sin embargo, es posible que se utilicen algunas tecnologías inalámbricas más nuevas en este teléfono que aún no se han probado para su uso con audífonos. Es importante probar minuciosamente las diferentes funciones de este teléfono y en diferentes ubicaciones, utilizando su audífono o implante coclear, para determinar si escucha algún ruido que interfiera. Consulte a su proveedor de servicios o al fabricante de este teléfono para obtener información sobre la compatibilidad con audífonos. Si tiene preguntas sobre las políticas de devolución o cambio, consulte a su proveedor de servicios o minorista.

Aceptamos las siguientes condiciones de la renuncia:

- Pasar pruebas de ganancia conversacional, recibir distorsión y ruido y recibir respuesta de frecuencia acústica utilizando un códec de banda estrecha y uno de banda ancha, limitado a una velocidad de bits.
- Pase ganancia conversacional tanto en 2N como en 8N en todos los códecs de banda estrecha y

banda ancha disponibles y combinaciones de interfaz aérea.

Consulte el informe de prueba de control de volumen HAC para obtener más detalles y datos de respaldo.

#### ELECTRICAL SPECIFICATIONS / ESPECIFICACIONES ELÉCTRICAS / ESPECIFICAÇÕES ELÉTRICAS / CARACTERISTIQUES ÉLECTRIQUES

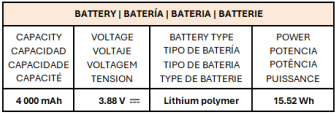

#### **VIEW 5 B160V**

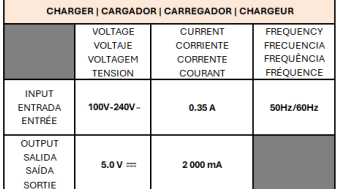

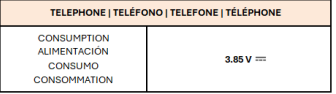

### **Regulaciones de la FCC**

#### **Declaración de interferencia de la Comisión Federal de Comunicaciones**

#### **FCC ID: YHLBLUB160V**

Este teléfono móvil cumple con la parte 15 de las normas de la FCC. El funcionamiento está sujeto a las siguientes dos condiciones: (1) este dispositivo no puede causar interferencias perjudiciales y (2) este dispositivo debe aceptar cualquier interferencia recibida, incluidas las interferencias que puedan causar un funcionamiento no deseado.

Este teléfono móvil ha sido probado y cumple con los límites para un dispositivo digital de Clase B, de conformidad con la Parte 15 de las Normas de la FCC. Estos límites están diseñados para proporcionar una protección razonable contra interferencias perjudiciales en una instalación residencial. Este equipo genera, utiliza y puede emitir energía de radiofrecuencia y, si no se instala y utiliza de acuerdo con las instrucciones, puede causar interferencias perjudiciales en las comunicaciones de radio. Sin embargo, no hay garantía de que no se produzcan interferencias en una instalación en particular. Si este equipo causa interferencias perjudiciales en la recepción de radio o televisión, lo que puede determinarse encendiendo y apagando el equipo, se recomienda al usuario que intente corregir la interferencia. por una o más de las siguientes medidas:

-Reorientar o reubicar la antena receptora.

-Aumente la separación entre el equipo y el receptor.

-Conecte el equipo a una toma de corriente en un circuito diferente al que está conectado el receptor.

-Consulte al distribuidor o a un técnico de radio / TV experimentado para obtener ayuda.

**Precaución de la FCC:** Cualquier cambio o modificación no aprobado expresamente por la parte responsable del cumplimiento podría anular la autoridad del usuario para operar este equipo.

#### **Declaración de exposición a la radiación:**

Este dispositivo cumple con los requisitos del gobierno para la exposición a ondas de radio. Este dispositivo está diseñado y fabricado para no exceder los límites de emisión para exposición a energía de radiofrecuencia (RF) establecidos por la Comisión Federal de Comunicaciones del Gobierno de los EE. UU.

El estándar de exposición para dispositivos inalámbricos emplea una unidad de medida conocida como tasa de absorción específica o SAR. El límite de SAR establecido por la FCC es de 1,6 W/kg. Las pruebas de SAR se realizan utilizando posiciones de funcionamiento estándar (10 mm) aceptadas por la FCC con el dispositivo transmitiendo a su nivel de potencia certificado más alto en todas las bandas de frecuencia probadas.